**Refactoring: Subversion** 

**CPSC 501: Advanced Programming Techniques** Fall 2020

Jonathan Hudson, Ph.D Instructor Department of Computer Science University of Calgary

Tuesday, August 4, 2020

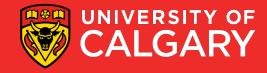

(and why we'll breeze through it)

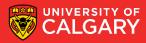

- Initial release 2000 (still update > 1.14 May 2020)
- Open source (Apache Foundation)
- Popular with sourceforge! (Basically what github now is)
  - 2012 bought (along with Slashdot [RIP]) by Dice.com
  - Bundleware practices increased (some cases of malware)
  - Developers fled sit to others like Github
- Some more popular tools included TortoiseSVN

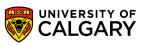

- Initial release 2000 (still update > 1.14 May 2020)
- Open source (Apache Foundation)
- Popular with sourceforge! (Basically what github now is)
  - 2012 bought (along with Slashdot [RIP]) by Dice.com
  - Bundleware practices increased (some cases of malware)
  - Developers fled sit to others like Github
- Some more popular tools included TortoiseSVN
- Git (Blue) vs SVN (google trends)

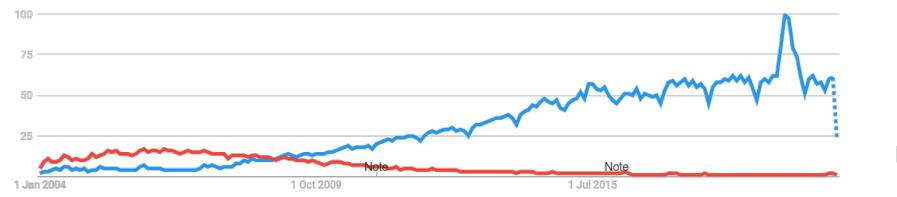

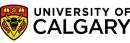

- Initial release 2000 (still update > 1.14 May 2020)
- Open source (Apache Foundation)
- Popular with sourceforge! (Basically what github now is)
  - 2012 bought (along with Slashdot [RIP]) by Dice.com
  - Bundleware practices increased (some cases of malware)
  - Developers fled sit to others like Github
- Some more popular tools included TortoiseSVN
- Git (Blue) vs SVN (google trends)

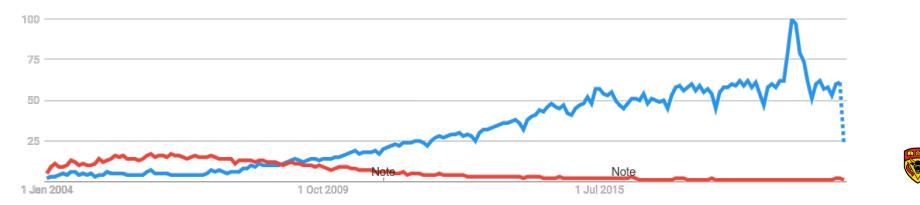

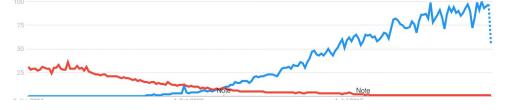

# This is how you do it

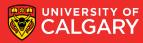

## **Working with SVN**

- Short for Subversion
  - Download and manuals available at: subversion.apache.org
- Use svn --version at the command line to check if installed
  - Also: svnadmin --version
- There are several GUI frontends to SVN
  - Many are not free
  - TortoiseSVN (will install SVN with it for you as well)
- Generally integrated in many IDEs

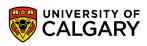

### **SVN: Creating a Repository**

- Initial set up:
  - Create a repository in your account on the local file system.

cd tempsvn

mkdir repo

#### svnadmin create repo

- Do not directly change the files in this directory
  - These are all svn repository management files
  - Always use svn or svnadmin commands
- Note the repository URL
  - C:/tempsvn/repo

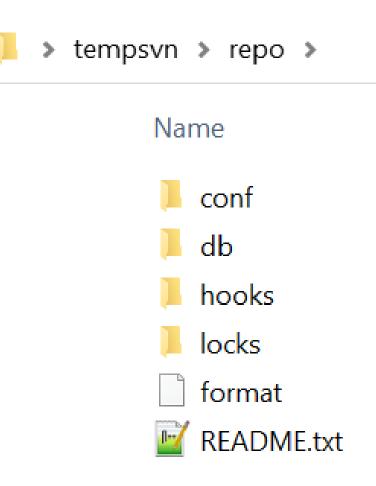

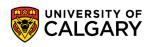

#### **SVN: Import some initial files**

- Create your project
  - Decide on a project name (e.g. "panther")
  - Create some initial source code files in a temporary directory mkdir temp
    - cd temp
    - echo public class Person{} > Person.java
    - echo public class Student extends Person{} > Student.java
  - Import the files into the repository svn import . "file:///C:/tempsvn/repo/panther/trunk" –m "initial import"
  - We can remove the **temp** directory and files now
    - They are recorded in the repository

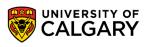

#### **SVN: Import some initial files**

#### svn import . "file:///C:/tempsvn/repo/panther/trunk" -m "initial import"

- **svn** -> program that does subversion commands
- import -> the import command
- . -> everything in our temp directory (i.e. Student.java and Person.java)
- "file:///C:/tempsvn/repo/panther/trunk" -> the repository directory
  - we'll start a new **trunk** for a **panther** project with these two files
  - This often a url "https://svn.example.com/repos/repo/panther/trunk"
- -m -> a flag to send in a message attached to the import
- "initial import" -> an import message

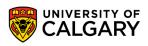

#### **SVN: Workflow**

- Typical daily workflow:
  - Create a workspace directory mkdir workspace cd workspace
  - Check out the project to a folder called panther in workspace svn co file:///tempsvn/repo/panther/trunk panther
  - Change into the project subdirectory
    - cd panther

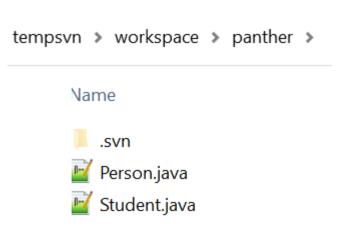

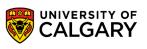

#### SVN: .svn

- Hidden folder in file system
- You may have to show hidden files to see it
- Tracks info about repo locally
- Do not delete/alter this directory if you plan to do anything after the checkout action that you want to affect the repo correctly
- If you plan to archive your project in a zip file somewhere as a final item (remove the directory)

tempsvn > workspace > panther > .svn

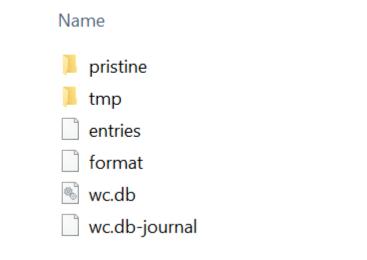

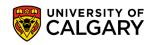

#### SVN: Status, Diff

- Make changes to the files
  - Use status to give the current state of the files svn status \*.java
    - Should indicate they are "locally modified" (M) if any changes down
  - Use diff to show the differences between the local copy and repository version
    - svn diff Person.java

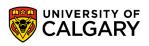

### SVN: Commit, Log, Update

- Commit the changes to the repository svn commit -m "Did rename method refactoring"
- Use log to see the history of a file svn log Person.java
- Use **update** to refresh the files and directories in the workspace
  - If there is a newer revision of your file in the repo you will not be allowed to commit until you update and self merge in your change to the file
  - Necessary if a multi-person project (or if you deleted local copies) svn update

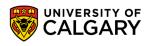

#### **SVN: Add**

 Use add to add new directories to the repository mkdir package svn add package

Use add to add new files to the repository cd package # create and edit file Math.java svn add Math.java svn commit -m "new math stuff"

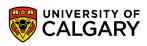

#### **SVN: Delete and Move**

- Use delete to remove directories and/or files from the repository svn delete package svn commit -m "deleted package"
- Use mv to move and/or rename files and directories svn mv Person.java Main.java svn commit -m "renamed file"
- move, mv, and ren are aliases for rename

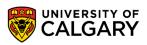

#### **SVN: Revert changes before committed**

 Use revert to reverse unwanted changes done to working copy files and/or directories

# mistakenly edit Student.java
svn revert Student.java

 Use -R to apply this to an entire directory or the entire project svn revert -R mydirectory # Or in current directory svn revert -R.

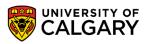

#### **SVN: Revert committed revisions**

- To revert a **committed** revision:
  - Do a reverse merge from the latest revision to an earlier revision svn merge -r 5:4.
  - Commit the change
     svn commit -m "reverted to r4"
  - Note: this creates a revision 6, identical to 4
    - i.e. SVN never throws anything away

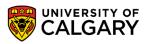

### **SVN: Release tagging**

- To create a release tag from a working copy:
  - Make sure the project is up to date svn update
  - If not done already, create a "tags" subdirectory for the project in the repository svn mkdir file:///C:/tempsvn/repo/panther/tags -m "Created tags subdirectory"
  - Use copy to create a tagged version in the newly created subdirectory in the repository
     svn copy . file:///C:/tempsvn/repo/panther/tags/Rev1 -m "Created Rev1 tag"
  - Later, you can use this tag to checkout this set of files svn co file:/// C:/tempsvn/repo/panther/tags/Rev1 panther

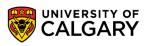

#### **SVN: Notes**

- Many IDEs have support for subversion
- Will be able to connect a project to a repository file/url and generally see in GUI if a file has been modified or not during coding
- You can then commit a bunch of changed/added files through GUI with a message
- Generally other behaviours such as rename, delete, tagging, reversion all supported
- TortoiseSVN is a tool that integrates in file system explorer (adds right click svn menu)
- svn is centralized version control, if you aren't in contact with repo you can't version control changes.
  - Leads to big commits in communication challenged situations

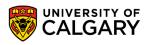

# Onward to ... git.

Jonathan Hudson jwhudson@ucalgary.ca https://pages.cpsc.ucalgary.ca/~hudsonj/

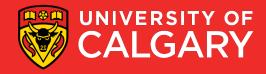